# Integrating SAP Business ByDesign with SAP Subscription Billing Using the SAP Cloud Integration – Configuration Guide

Follow this guide to integrate SAP Business ByDesign with SAP Subscription Billing using the SAP Cloud Integration

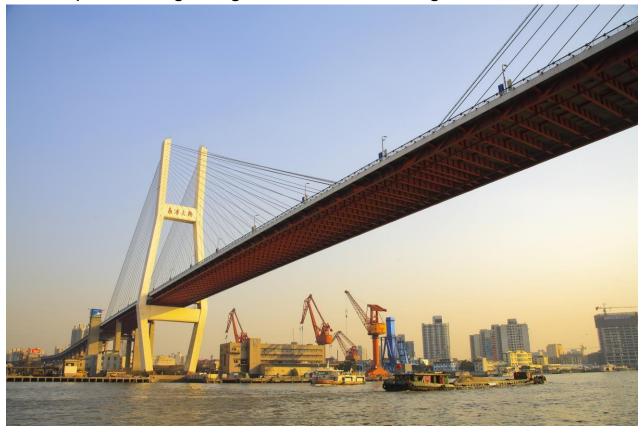

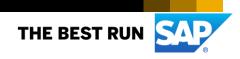

# TABLE OF CONTENTS

| 1. OVERVIEW                                             | 3  |
|---------------------------------------------------------|----|
| 2. SET UP AND CONFIGURE SAP SUBSCRIPTION BILLING SYSTEM | 3  |
| 3. BUSINESS CONFIGURATION IN SAP BUSINESS BYDESIGN      | 3  |
| 3.1 Communication Scenario                              | 3  |
| 3.2 Communication System                                | 4  |
| 3.3 Communication Arrangement                           | 5  |
| 4. CONFIGURATION OF THE SAP CLOUD INTEGRATION CONTENT   |    |
| 4.1 Maintain Security Material and Check Certificates   | 7  |
| 4.2 Copy Package                                        |    |
| 4.3 Value Mapping                                       | 9  |
| 4.4 Integration Flow Get Token                          | 10 |
| 4.5 Integration Flow Replicate Customer Data            | 11 |
| 4.6 Integration Flow Replicate Billing Documents        |    |
| 4.7 Monitor replication processes                       | 15 |
| 5. APPENDIX                                             |    |
| 5.1 Mapping of Customer Master Data                     |    |
| 5.2 Mapping of Billing Data                             | 17 |

# 1. OVERVIEW

This document describes additional configuration steps that have to be carried out by customers in order to activate the integration between SAP Business ByDesign and SAP Subscription Billing. As these configuration steps are customer-specific, they cannot be delivered by SAP, and must be carried out by the customer.

The integration package SAP Business ByDesign to SAP Subscription Billing Integration offers the following features:

- · Replication of bills from SAP Subscription Billing to SAP Business ByDesign as customer invoice requests
- Master data replication of customer data from SAP Subscription Billing to SAP Business ByDesign business partners

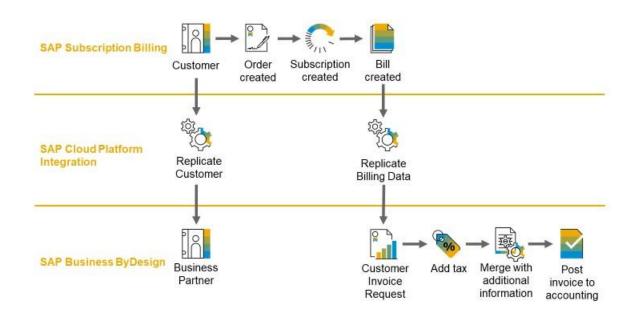

The integration package is editable and should be regarded as a kind of template, which can be adapted to specific customer requirements.

### 2. SET UP AND CONFIGURE SAP SUBSCRIPTION BILLING SYSTEM

For detailed information on the settings which have to be done in your SAP Subscription Billing instance please refer to the <u>Setup and Administration Guide</u> on the SAP help portal.

### 3. BUSINESS CONFIGURATION IN SAP BUSINESS BYDESIGN

In your SAP Business ByDesign solution you have to enable the update of business partner data and the creation of customer replication requests via web service. To do so, please perform the following settings in the *Business Configuration* work center:

### 3.1 Communication Scenario

Create a new communication scenario via Application and User Management  $\rightarrow$  Communication Scenarios  $\rightarrow$  New.

Maintain the communication scenario name (e.g. "SAP Subscription Billing") and add the following operations:

| Operation Description              | Service Description              |
|------------------------------------|----------------------------------|
| Maintain customer invoice requests | Manage Customer Invoice Requests |
| Maintain accounts                  | Manage Accounts                  |
| Save your changes.                 | ·                                |

| SAP <sup>®</sup> Business<br>By De |                                                  | Communication Scenario: SAP Subsc | cription Billing 😒                 | Q 🛞                         |
|------------------------------------|--------------------------------------------------|-----------------------------------|------------------------------------|-----------------------------|
| Save and Close                     | e Save Close   New Configuration                 |                                   |                                    |                             |
| Communication<br>Name:             | Scenario * SAP Subscription Billing              |                                   |                                    |                             |
| Assigned Ope                       | rations                                          |                                   |                                    |                             |
|                                    |                                                  |                                   |                                    |                             |
| Remove                             | Add Operations                                   |                                   |                                    |                             |
| 10000                              | Add Operations<br>e Status Operation Description | .     Service Description         | A Service Name                     | Dependent Object<br>Service |
| Releas                             |                                                  |                                   | ▲ Service Name<br>ManageCustomerin | Dependent Object<br>Service |

#### 3.2 Communication System

Create a new communication system via Application and User Management  $\rightarrow$  Communication System  $\rightarrow$  New.

| Ξ               | SAP <sup>® Business</sup><br>ByDesign |                        |   | Communicatio |
|-----------------|---------------------------------------|------------------------|---|--------------|
| ක<br>7          | Status: Active Save Close   Action    |                        |   |              |
|                 | General System Insta                  | ances                  |   |              |
| <i>ද∿</i><br>උ# | Communication System                  |                        |   |              |
| ŝ               | Host Name:*                           | SAPSubscriptionBilling |   |              |
|                 | System Access Type:*                  | Internet               | ~ |              |
| <b>\$</b> #     | SAP Business Suite:                   |                        |   |              |
|                 | Contact Information                   |                        |   |              |
| * <b>-</b> ,    | First Name:                           |                        |   |              |
| ā               | Last Name:                            |                        |   |              |
| 8               | Email:                                |                        |   |              |
| 14              | Phone:                                |                        |   |              |
| •               | Fax:                                  |                        |   |              |
| <b>₽</b>        |                                       |                        |   |              |
| 5               |                                       |                        |   |              |

Maintain the following properties:

- Host Name: SAPSubscriptionBilling
- System Access Type: Internet
- Internal Comment: SAP Subscription Billing

Set the communication system to Active and save your changes.

#### 3.3 Communication Arrangement

Create a new communication arrangement via Application and User Management  $\rightarrow$  Communication Arrangements  $\rightarrow$  New.

In step 1 select the Communication Scenario "SAP Subscription Billing".

In step 2 select the Communication System Instance ID "SAPSubscriptionBilling".

| ≡                 | SAP <sup>®Business</sup><br>ByDesign | New Communica                                  | tion Arrangeme          | ent: SAP Subscriptio | n Billing 🚫 |
|-------------------|--------------------------------------|------------------------------------------------|-------------------------|----------------------|-------------|
| ଜ                 | 1 Select Scenario 2 Defi             | ne Business Data 3 Define Technical Data 4 Rev | riew <b>5</b> Confirmat | ion                  |             |
| ₹<br>81           | < Previous Next >                    | Finish ⑦ Close   Preview Check Com             | oleteness               | ive as Draft ⑦       |             |
| ô                 | Communication System                 |                                                |                         | My Communication     | Data        |
| •0                | System Instance ID:*                 | SAPSUBSCRIPTIONBILLING1                        | <del>ل</del>            | My System:           | 0M28CJN     |
| Ê                 | Communication System:                | SAPSUBSCRIPTIONBILLING1                        |                         |                      |             |
| ප්                | Contact                              |                                                |                         |                      |             |
| 2                 | Contact Name:                        |                                                |                         |                      |             |
| e <mark>du</mark> | Phone:                               |                                                |                         |                      |             |
| 品                 | E-Mail:                              |                                                |                         |                      |             |
| 35                |                                      |                                                |                         |                      |             |
| ~                 |                                      |                                                |                         |                      |             |

In step 3, maintain the following properties:

- Communication Method: Direct Connection
- Inbound Communication Enabled: selected
- Application Protocol: Web Service
- Authentication Method: SSL Client Certificate
- Set the password for the newly created User ID (e.g. "\_SAPSUBSCRIP") by clicking the button "Edit Credentials"
- · Go to the next step and confirm your changes with "Finish".

| Ξ          | SAP <sup>*Business</sup><br>ByDesign |                          | New Communication Arrange        | ement: SAP Subscription Billing 😣      |
|------------|--------------------------------------|--------------------------|----------------------------------|----------------------------------------|
| â          | 1 Select Scenario 2 Define           | Business Data > 3 Define | Technical Data 4 Review 5 Cont   | irmation                               |
| ₹<br>&/    | < Previous Next >                    | Finish ⑦ Close   P       | Preview   Edit Advanced Settings | Check Completeness ⑦ Save as Draft ⑦   |
| ô          | Communication Method:                | Direct Connection        | N                                | ×                                      |
|            | Inbound Communication: E             | asic Settings            |                                  | Outbound Communication: Basic Settings |
| ۵          | Inbound Communication<br>Enabled:    | $\checkmark$             |                                  | No Outbound Communication              |
| 10000      | Application Protocol:*               | Web Service              |                                  | $\sim$                                 |
| <u></u>    | Authentication Method:*              | SSL Client Certificate   |                                  | $\sim$                                 |
| <u>.</u>   | User ID:*                            | _SAPSUBSCRIP             | Edit Credentials                 |                                        |
| 品<br>公司    | Services Used                        |                          |                                  |                                        |
| Ô          | Manage Customer Invoice              | Uses Basic Settings      | Enabled                          |                                        |
|            | Manage Accounts                      | Uses Basic Settings      | Enabled                          |                                        |
|            | ¢                                    |                          |                                  | >                                      |
| 424        |                                      |                          |                                  |                                        |
| 8⁼         |                                      |                          |                                  |                                        |
| ٢          |                                      |                          |                                  |                                        |
| R          |                                      |                          |                                  |                                        |
| <b>R</b> = |                                      |                          |                                  |                                        |
| Applicati  | on and User Ma Rew Commun            | icati 🔞                  |                                  |                                        |

| ≡ S                                                                     | AP <sup>® Business</sup><br>ByDesign                                                                                         | New Communication Arrangement: SAP Subscription Billing 😒                                                                                                    |
|-------------------------------------------------------------------------|----------------------------------------------------------------------------------------------------|----------------------------------------------------------------------------------------------------|
| 命<br><b>で</b>                                                           | 1 Select Scenario 2 D                                                                                                    | Define Business Data     3 Define Technical Data     4 Review     5 Confirmation       Finish ⑦     Close     Preview     Edit Advanced Settings     Check Completeness ⑦     Save as Draft ⑦                                                                                 |
| <i>2√</i><br>° <b>φ</b>                                                 | Communication Method:                                                                                                    | Edit Communication User                                                                                                    |
|                                                                         | Inbound Communication<br>Inbound Communication<br>Enabled:<br>Application Protocol:*<br>Authentication Method:*<br>User ID:* | Depending on the chosen authentication method, you need to upload a certificate or define a password for the communication user. The user ID of the communication user is created automatically.         User ID:       _SAPSUBSCRIP         User Account:       _SAPSUBSCRIP |
| 品<br>(1)<br>(1)<br>(1)<br>(1)<br>(1)<br>(1)<br>(1)<br>(1)<br>(1)<br>(1) | Services Used<br>Manage Customer Invoice<br>Manage Accounts                                                                  | Change Password Certificate Password: OK                                                                                                    |
| ≗<br>¥<br>8<br>2<br>€                                                   |                                                                                                    |                                                                                                    |
| A<br>■                                                                  |                                                                                                    |                                                                                                    |

### 4. CONFIGURATION OF THE SAP CLOUD INTEGRATION CONTENT

#### 4.1 Maintain Security Material and Check Certificates

Go to Monitor (Operations View)  $\rightarrow$  Manage Security – Keystore and check that all necessary certificates are imported. Usually, your SAP Cloud Integration tenant is pre-delivered accordingly.

| Ξ         | SAP                | SAP Cloud Platform Integration                                     |                     |  |  |  |
|-----------|--------------------|--------------------------------------------------------------------|---------------------|--|--|--|
| $\oslash$ | Discover >         | Overview                                                           |                     |  |  |  |
| 0         | Design             | Manage Security                                                    |                     |  |  |  |
| ۲         | Monitor            | Security Material Keystore 0                                       | Certificate-to-User |  |  |  |
| °¢        | Se Operations view |                                                                    | Aappings            |  |  |  |
|           |                    | 1 52<br>Artifacts                                                  | O<br>Artifacts      |  |  |  |
|           | SAP                | SAP Cloud Platform Integration                                     |                     |  |  |  |
| $\oslash$ | Discover >         | Overview / Manage Keystore                                         |                     |  |  |  |
| ı         | Design             | Current Backup New SAP keys SAP Key History                        |                     |  |  |  |
| ۲         | Monitor            |                                                                    |                     |  |  |  |
| Ŷ¢        | Settings           | Entries (52)                                                       | Filter by Alias     |  |  |  |
|           |                    | Alias                                                              | Туре                |  |  |  |
|           |                    | addtrust external ca root                                          | Certificate         |  |  |  |
|           |                    | baltimore cybertrust root                                          | Certificate         |  |  |  |
|           |                    | certum ca                                                          | Certificate         |  |  |  |
|           |                    | certum level iv ca (certum ca) Certificate                         |                     |  |  |  |
|           |                    | comodo high-assurance secure server ca (addtrust external ca root) | Certificate         |  |  |  |
|           |                    | cybertrust public sureserver sv ca (baltimore cybertrust root)     | Certificate         |  |  |  |

Go to the *Operations* view  $\rightarrow$  Manage Security Material. Here you can deploy the user credentials that are needed to log on to your SAP Subscription tenant and your SAP Business ByDesign solution.

| Ξ         | SAP        | SAP Cloud Platform Integration      |                       |                               |  |
|-----------|------------|-------------------------------------|-----------------------|-------------------------------|--|
| $\oslash$ | Discover > | Overview / Manage Security Material |                       |                               |  |
| 0         | Design     |                                     |                       | Filter by Name or Deployed By |  |
| ۲         | Monitor    | Security Material (1)               | Security Material (1) |                               |  |
| °¢        | Settings   | Name                                | Туре                  | Status                        |  |
|           |            | system.jks                          | Keystore              | Deployed                      |  |
|           |            |                                     |                       |                               |  |

Add and deploy the "User Credentials" for SAP Subscription Billing:

| SAP        | SAP Clou                              | d Platform Integration         |                           | Data Service         |
|------------|---------------------------------------|--------------------------------|---------------------------|----------------------|
|            | 3/1 00                                | SAP Cloud Platform Integration |                           | sts (SSH)            |
| Ø Discover | > Overview / Manage Security Material |                                | OAuth2 C                  | redentials           |
| Ø Design   |                                       |                                | PGP Publi                 |                      |
| Monitor    | Security Material (2)                 | Filter by N                    | ame or Deple<br>PGP Secre | et Keyring           |
| 😋 Settings | Name                                  | Туре                           | S Secure Pa               | arameter Deployed By |
|            | SubscriptionBilling_ClientID          | Credentials                    | S User Cred               | lentials             |
|            | system.jks                            | Keystore                       | Deployed                  |                      |

Client ID and Client Secret of the SAP Subscription Billing system

- □ The client ID and the client secret have to be deployed as the password of the respective user credentials.
- □ To do so, add the two user credentials one for the client ID and one for the client secret and store the value in the password field.
- Remark: You can provide any value in the user name field, this is not considered in the replication process.

| pe               | Sidius                       |        | Dep    |
|------------------|------------------------------|--------|--------|
| edentials        | Deployed                     |        | D02    |
| f                | Add User Credentials         |        | ÖV     |
| *Name:           | SubscriptionBilling_ClientId |        | - 1    |
| Description:     |                              |        |        |
| *User.           | CLIENTID                     |        |        |
| Password:        | •••••                        |        |        |
| Repeat Password: | •••••                        |        |        |
| SuccessFactors   |                              |        |        |
|                  |                              | Deploy | Cancel |
|                  |                              | Depioy | Cancer |

|                        | Add User Credentials             |        |        |
|------------------------|----------------------------------|--------|--------|
| *Name:<br>Description: | SubscriptionBilling_ClientSecret |        |        |
| *User.                 | CLIENTSECRET                     |        |        |
| Password:              |                                  |        |        |
| Repeat Password:       |                                  |        |        |
| SuccessFactors         |                                  |        |        |
|                        |                                  | Deploy | Cancel |

| E SAP      | SAP Cloud                             | Platform Integration |                    | Data Services | Integration Content Advisor 🔕 🕛 |
|------------|---------------------------------------|----------------------|--------------------|---------------|---------------------------------|
| Ø Discover | > Overview / Manage Security Material |                      |                    |               |                                 |
| 🖉 Design   | 1 A 4                                 |                      |                    |               |                                 |
| Monitor    | Security Material (4)                 | Filter by Na         | ame or Deployed By | Q Add Downli  | oad Edit Undeploy C             |
| 😳 Settings | Name                                  | Туре                 | Status             | Deployed By   | Deployed On                     |
|            | SubscriptionBilling_client_secret     | Credentials          | Deployed           |               | Jan 18, 2019, 15:21:12          |
|            | SubscriptionBilling_ClientID          | Credentials          | Deployed           |               | Jan 18, 2019, 15:20:19          |
|            | ByD100_Admin                          | Credentials          | Deployed           |               | Jan 17, 2019, 16:36:23          |

- Note down the name of the credentials for further use. In the following chapters, it will be referred as 
   SubscriptionBilling\_ClientId and
- SubscriptionBilling\_ClientSecret.

Second step is to add the user credentials for the logon to your SAP Business ByDesign system from the

ByDesign Communication Agreement above and note down the name of the credentials for further use (in the following chapters it will be referred as XYZ123\_SAPSUBSCRIP, a concatenation of the 3 characters system ID, the 3 digits tenant number and the name of the API user).

|                  | Add User Credentials |  |
|------------------|----------------------|--|
| *Name:           | XYZ123_SAPSUBSCRIP   |  |
| Description:     |                      |  |
| *User:           | _SAPSUBSCRIP         |  |
| Password:        | •••••                |  |
| Repeat Password: |                      |  |
| SuccessFactors   |                      |  |

# 4.2 Copy Package

In your SAP Cloud Integration instance, go to the *Discover* area. Search for the package SAP Business ByDesign to SAP Subscription Billing Integration. Copy the package to your workspace.

The package contains the following artifacts:

- Value Mapping: SAP Subscription Billing SAP Business ByDesign
- Integration flow Get SAP Subscription Billing Token (ID com.sap.byd.subscriptionBilling.getToken) © 2018 SAP SE or an SAP affiliate company. All rights reserved.
- Integration flow Replicate Customers from SAP Subscription Billing to SAP Business ByDesign (ID com.sap.byd.subscriptionBilling.replicateCustomers)
   © 2018 SAP SE or an SAP affiliate company. All rights reserved.
- Integration flow Replicate Billing Documents from SAP Subscription Billing to SAP Business ByDesign (ID com.sap.byd.subscriptionBilling.replicateBills)

© 2018 SAP SE or an SAP affiliate company. All rights reserved.

### 4.3 Value Mapping

The integration package contains the value mapping artifact *Value Mapping: SAP Subscription Billing - SAP Business ByDesign.* Here you have the possibility to maintain the mapping for the following list of objects which deviate between your SAP Subscription Billing solution and your SAP Business ByDesign solution.

| SAP Subscription Billing                     | SAP Business ByDesign                 |
|----------------------------------------------|---------------------------------------|
| CustomerType<br>value: INDIVIDUAL, CORPORATE | CustomerCategoryCode<br>value: 1, 2   |
| Country                                      | CountryCode                           |
| State                                        | RegionCode                            |
| MarketId                                     | CompanyID                             |
| PriceType<br>value: e.g. Net                 | PriceComponentTypeCode<br>value: 7PR1 |
| PriceType<br>value: e.g. Net                 | PricingProcedureCode<br>value: PPSTD1 |
| ProductCode                                  | ProductID                             |
| Unit                                         | UnitCode                              |

Maintain deviating values only. The mapping is evaluated with "use key" as default. This means, if no explicit entry is found in the mapping, the value of the source structure is used in the target structure.

After you have maintained all entries needed in your scenario, deploy the artifact via Actions  $\rightarrow$  Deploy.

#### 4.4 Integration Flow Get Token

The integration flow *Get SAP Subscription Billing Token* is used internally in the replication flows to fetch the token which is required for the API calls to the SAP Subscription Billing system. Before deploying this flow, you must configure the following externalized parameters:

- Select Receiver
  - Subscription Billing Authentication Hostname: For Receiver SubscriptionBillingAuthSystem enter the host name of your subscription billing authentication server e.g. YourSubscriptionBillingSystemXYZ.authentication.eu10.hana.ondemand.com.

|                |                     | Configure "Get SAP Subscription Billing                              |
|----------------|---------------------|----------------------------------------------------------------------|
| Receiver       | More                |                                                                      |
|                | Receiver:           | SubscriptionBillingAuthSystem ~                                      |
|                | Adapter Type:       | HTTP v                                                               |
| onnection      |                     |                                                                      |
|                | Address:            | https://{{Subscription Billing Authentication Hostname}}/oauth/token |
| Subscription E | Billing Authenticat | YourSubscriptionBillingSystemXYZ.authentication.eu10.hana.ondemand.  |

- Select More
  - Subscription Billing Client ID: enter the name of the credentials artifact you deployed under Manage Security Material to store the client ID of your SAP Subscription Billing instance (e.g. SubscriptionBilling\_ClientId)
  - Subscription Billing Client Secret: enter the name of the credentials artifact you deployed under Manage Security Material to store the client secret of your SAP Subscription Billing instance (e.g. SubscriptionBilling\_ClientSecret)

|              |             | Configure "Get SAP Subscription Billing Token" |  |
|--------------|-------------|------------------------------------------------|--|
| Receiver     | More        |                                                |  |
| ß            | Туре:       | All Parameters ~                               |  |
| Subscription | Billing Cli | SubscriptionBilling_ClientID                   |  |
| Subscription | Billing Cli | SubscriptionBilling_ClientSecret               |  |

After you have configured the externalized parameters, deploy the integration flow via Action  $\rightarrow$  Deploy.

|                                     |                                  | Configure "Get SAP Subscription Billing Token"                    |
|-------------------------------------|----------------------------------|-------------------------------------------------------------------|
| er More                             |                                  |                                                                   |
| Туре:                               | All Parameters                   |                                                                   |
| Subscription Billing Client ID:     | SubscriptionBilling_ClientId     |                                                                   |
| Subscription Billing Client Secret: | SubscriptionBilling_ClientSecret |                                                                   |
|                                     |                                  | i Deployment                                                      |
|                                     |                                  | 'Get SAP Subscription Billing Token' is triggered for deployment. |
|                                     |                                  | ОК                                                                |
|                                     |                                  |                                                                   |

#### 4.5 Integration Flow Replicate Customer Data

With the integration flow *Replicate Customers from SAP Subscription Billing to SAP Business ByDesign*, a master data replication for newly created customers in SAP Subscription Billing is triggered on a regular basis to make them available in the SAP Business ByDesign solution as well. After a successful replication, the ByDesign customer ID is stored as external ID on the customer instance in the SAP Subscription Billing solution.

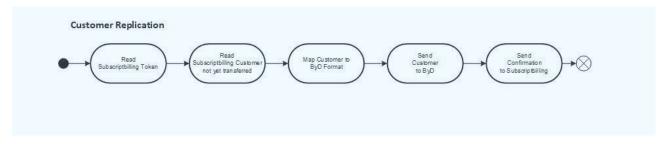

Apart from the required token handling, the customer replication simply reads the customer from the SAP Subscription Billing system, maps it to the ByD customer format, and sends it to the ByDesign API. Finally, a confirmation is sent to the Subscription Billing system submitting the ByDesign system ID and the ByDesign customer ID.

The integration flow uses the following APIs:

- SAP Subscription Billing Business Partner (V3)
  - □ GET /customers
  - PUT /customers/{customerNumber}/externalObjectReferences
  - refer to <a href="https://api.sap.com/api/BusinessPartner\_APIs/resource">https://api.sap.com/api/BusinessPartner\_APIs/resource</a>
- SAP Business ByDesign Manage Accounts (/managecustomerin1)
  - operation MaintainBundle\_V1
  - □ refer to <a href="https://api.sap.com/api/PSM\_ISI\_R\_II\_MANAGE\_CUSTOMER\_IN/overview">https://api.sap.com/api/PSM\_ISI\_R\_II\_MANAGE\_CUSTOMER\_IN/overview</a>

Configure the flow by setting the following externalized parameters to adapt it to your environment:

- Select Timer
  - □ Schedule the integration flow as a recurring run.

| Timer:                      | Start Timer 1 [ | StartEvent_418]           |          |  |       | ~ |     |   |  |
|-----------------------------|-----------------|---------------------------|----------|--|-------|---|-----|---|--|
| O Run One                   | се              | Schedule to Recur         |          |  |       |   |     |   |  |
|                             | e on Day        | Daily ~                   |          |  |       |   |     |   |  |
| <ul> <li>Schedul</li> </ul> | e to Recur      |                           | 03:08 PM |  |       |   |     |   |  |
|                             |                 | O On Time                 |          |  |       |   |     |   |  |
|                             |                 | <ul> <li>Every</li> </ul> | 1 hr     |  | 00:00 |   | and | 1 |  |

- Select Receiver SubscriptionBilling
  - Subscription Billing System Hostname: Enter the host name of your subscription billing client. If your Subscription Billing System has the following address in the browser https://yoursystem1.eu10.revenue.cloud.sap/ the host name will be yoursystem1.eu10.revenue.cloud.sap

|                                       | Configure "Replicate Customers from SAP Subscription Bill                          | ing to SAP Business ByDesign' |
|---------------------------------------|------------------------------------------------------------------------------------|-------------------------------|
| Timer Receiver More                   |                                                                                    |                               |
| Receiver:                             | SubscriptionBilling                                                                |                               |
| Adapter Type:                         | HTTP                                                                               | ~                             |
| Connection                            |                                                                                    |                               |
| Address:                              | https://{{Subscription Billing System Hostname}}/api/business-partner/v3/customers |                               |
| Subscription Billing System Hostname: | .eu10.revenue.cloud.sap                                                            |                               |
| Timeout (in ms):                      | 60000                                                                              |                               |
|                                       |                                                                                    |                               |

- Timeout (in ms): Each call to the SAP Subscription Billing solution is timed out per default after 1 minute (60000 ms). If you expect to have long-running API calls you can change this parameter accordingly.
- Select Receiver ByD
  - Business ByDesign System Hostname: Enter the host name of your SAP Business ByDesign solution. If your ByDesign System has the following address in the browser https:// my999999.sapbydesign.com/ the host name will be my999999.sapbydesign.com
  - □ Credential Name: Enter the name of the user credentials you deployed for the login to your SAP Business ByDesign solution (e.g. XYZ123\_SAPSUBSCRIP)
  - □ *Timeout (in ms)*: Each call to the SAP Business ByDesign solution is timed out per default after 1 minute (60000 ms). If you expect to have long-running API calls you can change this parameter accordingly.

|                                    | Configure "Replicate Customers from SAP Subscription Billing to                    | SAP Business ByDesign" |
|------------------------------------|------------------------------------------------------------------------------------|------------------------|
| Timer Receiver More                |                                                                                    |                        |
| Receiver:                          | ByD                                                                                |                        |
| Adapter Type:                      | SOAP ~                                                                             |                        |
| Connection<br>Address:             | https://{{Business ByDesign System Hostname}}/sap/bc/srt/scs/sap/managecustomerin1 |                        |
| Business ByDesign System Hostname: | sapbydesign.com                                                                    |                        |
| Credential Name:                   | XYZ123_SAPSUBSCRIP                                                                 |                        |
| Timeout (in ms):                   | 60000                                                                              |                        |

- Select More
  - Business ByDesign System ID: Enter the ID of your SAP Business ByDesign system. The value entered here is used to store the Business ByDesign customer ID as an external ID at the SAP Subscription Billing Customer instance (like XYZ123, a concatenation of the 3 characters system ID and the 3 digits tenant number)
  - Default Communication Language: Enter the language key you want to set as default communication language for the customers replicated to SAP Business ByDesign (e.g. EN)
  - Page Size: Page size used to fetch packages of customer data from SAP Subscription Billing (default 100). If more than 100 customers are to be replicated the system will only replicate the first 100 customers in the first run and continue to replicate the remaining instances in the next scheduled runs.

|                                   | Configure "Replicate Customers from SAP Subscription of the SAP Subscription of the SAP Subscription o | otion Billing to SAP Business ByDesign" |
|-----------------------------------|----------------------------------------------------------------------------------------------------|-----------------------------------------|
| Timer Receiver More               |                                                                                                    |                                         |
| Туре:                             | All Parameters                                                                                                    | ×                                       |
| Account Determination Group Code: | 4010                                                                                                    |                                         |
| Business ByDesign System ID:      | XYZ123                                                                                                    |                                         |
| Default Communication Language:   | EN                                                                                                    |                                         |
| Page Size:                        | 100                                                                                                    |                                         |

Deploy the Integration Flow after you have done the necessary configuration.

#### Remark:

- Only newly created customer instances are fetched for replication. Later changes are not considered, so the customer data will run out-of-sync if you update customer data in SAP Subscription Billing.
- The customer instances are only replicated from SAP Subscription Billing to SAP Business ByDesign. Customers created in the SAP Business ByDesign solution are not replicated to SAP Subscription Billing.

#### 4.6 Integration Flow Replicate Billing Documents

With the integration flow *Replicate Documents from SAP Subscription Billing to SAP Business ByDesign* you can transfer billing documents from SAP Subscription Billing to SAP Business ByDesign to create customer invoice requests on a regular basis. All billing documents with status *transferable* are processed and marked with the ID of the successor document after successful processing.

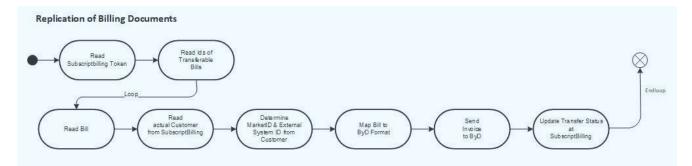

Apart from the required token handling, the billing flow initially reads the IDs of those billing documents to be transferred from the SAP Subscription Billing system. Within a loop then bill by bill is processed: First the bill data is read from the SAP Subscription Billing system as well as related customer to determine the external system ID (equals ByD System ID) and the market ID (corresponds to ByDesign company). Then the message is mapped to the ByDesign Customer Invoice request and transferred to ByDesign. Finally, the transfer status is submitted to the SAP Subscription Billing system.

The integration flow uses the following APIs:

- SAP Subscription Billing Bills (V2)
  - GET /bills/transerable
  - □ GET bills/{identifier}
  - POST bills/{identifier}/successorDocuments
  - □ refer to <u>https://api.sap.com/api/BillV2\_APIs/resource</u>
  - SAP Subscription Billing Business Partner (V3)
  - □ GET /customers/{customerNumber}/

- refer to https://api.sap.com/api/BusinessPartner\_APIs/resource
- SAP Business ByDesign Manage Customer Invoice Requests (/managecustomerinvoicerequesti4)
  - □ refer to https://api.sap.com/api/PSM\_ISI\_R\_II\_A1SCI\_CIR\_MANAGE\_IB/overview

Please configure the flow by setting the following externalized parameters to adapt it to your environment:

- Select Timer
  - □ Schedule the integration flow as a recurring run.

| Timer.                      | Start Timer 1 [ | StartEvent_418]           |           |  | ~ |  |  |
|-----------------------------|-----------------|---------------------------|-----------|--|---|--|--|
| O Run On                    | ce              | Schedule to Recur         |           |  |   |  |  |
| O Schedul                   | e on Day        | Daily ~                   |           |  |   |  |  |
| <ul> <li>Schedul</li> </ul> | e to Recur      |                           | 03:08 PM  |  |   |  |  |
|                             |                 | O On Time                 | 00,001 10 |  |   |  |  |
|                             |                 | <ul> <li>Every</li> </ul> |           |  |   |  |  |

- Select Receiver SubscriptionBilling
  - □ Subscription Billing System Hostname: Enter the host name of your subscription billing client (e.g. yoursystem1.eu10.revenue.cloud.sap)
  - □ *Timeout (in ms)*: Each call to the SAP Subscription Billing solution is timed out per default after 1 minute (60000 ms). If you expect to have long-running API calls you can change this parameter accordingly.

|                                       | Configure "Replicate Billing Documents from SAP Subscription Bil                                | ling to SAP Business ByDesig |
|---------------------------------------|-------------------------------------------------------------------------------------------------|------------------------------|
| Timer Receiver More                   |                                                                                                 |                              |
| Receiver:                             | SubscriptionBilling                                                                             | ~                            |
| Adapter Type:                         | НТТР                                                                                            | v                            |
| Connection                            |                                                                                                 |                              |
| Address:                              | https://{{Subscription Billing System Hostname}}/api//bill/v2/bills/\${property.BillId}/succes. |                              |
| Subscription Billing System Hostname: | .eu10.revenue.cloud.sap                                                                         |                              |
| Timeout (in ms):                      | 60000                                                                                           |                              |

- Select Receiver ByD
  - Business ByDesign System Hostname: Enter the host name of your SAP Business ByDesign solution (e.g. my999999.sapbydesign.com)
  - □ Credential Name: Enter the name of the user credentials you deployed for the login to your SAP Business ByDesign solution (e.g. XYZ123\_SAPSUBSCRIP)
  - □ *Timeout (in ms)*: Each call to the SAP Business ByDesign solution is timed out per default after 1 minute (60000 ms). If you expect to have long-running API calls you can change this parameter accordingly.

|                     | Configure "Replicate Billing Documents from SAP Subscription Billing to SA |                                                                                    |  |
|---------------------|----------------------------------------------------------------------------|------------------------------------------------------------------------------------|--|
| Timer Receiver      | More                                                                       |                                                                                    |  |
|                     | Receiver:                                                                  | ByD                                                                                |  |
|                     | Adapter Type:                                                              | SOAP                                                                               |  |
| Connection          |                                                                            |                                                                                    |  |
|                     | Address:                                                                   | https://{[Business ByDesign System Hostname]}/sap/bc/srt/scs/sap/managecustomerinv |  |
| Business ByDesign S | System Hostname:                                                           | .sapbydesign.com                                                                   |  |
|                     | Credential Name:                                                           | XYZ123_SAPSUBSCRIP                                                                 |  |
|                     | Timeout (in ms):                                                           | 60000                                                                              |  |

- Select More
  - Business ByDesign System ID: Enter the ID of your SAP Business ByDesign system. The value entered here is used to store the Business ByDesign customer ID as an external ID at the SAP Subscription Billing Customer instance (like XYZ123, a concatenation of the 3 characters system ID and the 3 digits tenant number)
  - CIR Document ID Number Range Prefix: To follow the number range configured for customer invoice requests, a prefix for document IDs is considered in the mapping between billing data from SAP Subscription Billing and Customer Invoice Requests to be sent to SAP Business ByDesign. Maintain the prefix here.
  - □ Settlement Priority Code: Enter the Settlement Priority Code to be used in the customer invoice requests.
  - Successor Document Type: Enter the type of the successor document you want to use in your SAP Subscription Billing system to store the corresponding SAP Business ByDesign document for a transferred bill.

|                                      | Configure "Replicate Billing Documents from SAP Subscription Billin | g to SAP Business ByDesign" |
|--------------------------------------|---------------------------------------------------------------------|-----------------------------|
| Timer Receiver More                  |                                                                     |                             |
| Туре:                                | All Parameters                                                      | ]                           |
| Business ByDesign System ID:         | XYZ123                                                              |                             |
| CIR Document ID Number Range Prefix: | 100                                                                 | ]                           |
| Settlement Priority Code:            | 1                                                                   | ]                           |
| Successor Document Type:             | ByDCIR                                                              |                             |

Deploy the Integration Flow after you have done the necessary configuration.

#### 4.7 Monitor replication processes

After the configuration steps have been done, you should be able to go into your SAP Subscription Billing System to

- create a new customer,
- create a quote for this customer and transfer it into an order

The bill is created automatically by the system and is considered by the integration flow as soon as it is closed and not yet transferred.

The next run of the deployed integration flows is started according to your timer configuration. You should monitor their processing and check for errors. If the runs were successfully performed, you should

- · check if the customer is created in SAP Business ByDesign,
- · check if an external object reference is created for the customer in SAP Subscription Billing
- check if the invoice request is created in SAP Business ByDesign and is correct.
- check if the bill in SAP Subscription Billing is now in status Closed and Transferred and there is a successor document reference created for this instance.

# 5. APPENDIX

#### 5.1 Mapping of Customer Master Data

In the integration flow *Replicate Customers from SAP Subscription Billing to SAP Business ByDesign*, the customer master data fields are mapped as follows (CustomerList – Customers mapped to CustomerBundleMaintainRequest\_sync\_V1 – Customer)

| SAP Subscription Billing<br>Customer                                                                   | SAP Business ByDesign Customer                 | Comment                                        |
|----------------------------------------------------------------------------------------------------|------------------------------------------------|------------------------------------------------|
|                                                                                                    | actionCode = 04                                | All relevant actionCode fields                 |
| externalObjectReferences –<br>externalId (with<br>externalSystemID of SAP<br>Business ByDesign system) | InternalID                                     | Usually initial, only prepared for update case |
| customerType                                                                                           | CategoryCode                                   | Considering value mapping                      |
|                                                                                                    | CustomerIndicator = true                       |                                                |
|                                                                                                    | LifeCycleStatusCode = 2                        |                                                |
| personalInfo                                                                                           | Person                                         |                                                |
| personalInfo – firstName                                                                               | Person – GivenName                             |                                                |
| personalInfo – lastName                                                                                | Person – FamilyName                            |                                                |
|                                                                                                    | Person –<br>NonVerbalCommunicationLanguageCode | External parameter; in case of a person only   |
| corporateInfo                                                                                          | Organisation                                   |                                                |
| corporateInfo – company                                                                                | Organisation – FirstLineName                   |                                                |
|                                                                                                    | AddressInformation                             | For default address only                       |
| addresses                                                                                              | AddressUsage, Address, PostalAddress           |                                                |
|                                                                                                    | AddressUsage – AddressUsageCode =<br>XXDEFAULT |                                                |
|                                                                                                    | AddressUsage –DefaultIndicator = true          |                                                |
| addresses – email                                                                                      | Address – EmailURI                             |                                                |
| addresses – country                                                                                    | Address – PostalAddress – CountryCode          | Considering value mapping                      |
| addresses – state                                                                                      | Address – PostalAddress – RegionCode           | Considering value mapping                      |
| addresses – city                                                                                       | Address – PostalAddress – CityName             |                                                |
| addresses – postalCode                                                                                 | Address – PostalAddress –<br>StreetPostalCode  |                                                |

| Address DestalAddress StreetName                      |                                                                                                    |
|-------------------------------------------------------|----------------------------------------------------------------------------------------------------|
| Address – PostalAddress – Streethame                  |                                                                                                    |
| Address – PostalAddress –                             |                                                                                                    |
| StreetSuffixName                                      |                                                                                                    |
| Address – PostalAddress – HouseID                     |                                                                                                    |
|                                                       |                                                                                                    |
| Address – PostalAddress – CareOfName                  |                                                                                                    |
| Address – PostalAddress – Telephone;                  |                                                                                                    |
| FormattedNumberDescription                            |                                                                                                    |
|                                                       |                                                                                                    |
| SalesArrangement                                      |                                                                                                    |
| SalesArrangement –                                    |                                                                                                    |
| SalesOrganisationID                                   |                                                                                                    |
|                                                       |                                                                                                    |
| 5                                                     |                                                                                                    |
| DistributionChannelCode                               |                                                                                                    |
| SalesArrangement – CurrencyCode                       |                                                                                                    |
|                                                       |                                                                                                    |
| PaymentData – CompanyID                               | Considering value mapping                                                                                                    |
| PaymentData –<br>AccountDeterminationDebitorGroupCode | External Parameter                                                                                                    |
|                                                       | Address – PostalAddress – HouseID         Address – PostalAddress – CareOfName         Address – PostalAddress – CareOfName         Address – PostalAddress – Telephone;         FormattedNumberDescription         SalesArrangement         SalesArrangement –         SalesOrganisationID         SalesArrangement –         DistributionChannelCode         SalesArrangement – CurrencyCode         PaymentData – CompanyID |

# 5.2 Mapping of Billing Data

In the integration flow *Replicate Documents from SAP Subscription Billing to SAP Business ByDesign,* the Customer Invoice Request fields are filled as follows

| SAP Subscription Billing<br>Bill | SAP Business ByDesign<br>CustomerInvoiceRequest          | Comment                                                                          |
|----------------------------------|----------------------------------------------------------|----------------------------------------------------------------------------------|
|                                  | actionCode = 04                                          | All relevant actionCode fields                                                   |
| documentNumber                   | BaseBusinessTransactionDocumentID                        | Concatenated with external<br>parameter "CIR Document<br>ID Number Range Prefix" |
|                                  | SettlementPriorityCode = 1                               |                                                                                  |
|                                  | BuyerParty – InternalID                                  | ByDCustomerID<br>determined from externalID<br>of customer master data           |
|                                  | SalesUnitParty – InternalID                              | salesOrganization<br>determined from market                                      |
|                                  | SalesAndServiceBusinessArea –<br>DistributionChannelCode | distributionChannel<br>determined from market                                    |
| market – priceType               | PricingTerms – PricingProcedureCode                      | Considering value mapping                                                        |

| market – currency                                                                 | PricingTerms – CurrencyCode                                  |                                                                               |
|-----------------------------------------------------------------------------------|--------------------------------------------------------------|-------------------------------------------------------------------------------|
| billtems – charges                                                                | Item                                                         |                                                                               |
|                                                                                   | BaseBusinessTransactionDocumentItemID                        | Sequential number                                                             |
|                                                                                   | ReceivablesPropertyMovementDirectionCode<br>= 2              |                                                                               |
| billItems – subscription –<br>documentNumber<br>billItems – charges –<br>metricId | Description                                                  | String concatenated from<br>"Subscription Doc." And the<br>both source fields |
| billItems – product                                                               | Product                                                      |                                                                               |
| billItems – product – code                                                        | Product – InternalID                                         | Considering value mapping                                                     |
| billItems – charges –<br>consumedQuantity - value                                 | Quantity                                                     |                                                                               |
| billItems – charges –<br>consumedQuantity - unit                                  | Quantity – unitCode                                          | Considering value mapping                                                     |
|                                                                                   | QuantityTypeCode                                             | External Parameter                                                            |
| market – typeCode                                                                 | PriceAndTax – PriceComponent – TypeCode                      | Considering value mapping                                                     |
| billItems – charges –<br>netAmount / grossAmount                                  | PriceAndTax – PriceComponent – Rate                          | Only one of both is<br>provided                                               |
| billItems – charges –<br>net/grossAmount – amount                                 | PriceAndTax – PriceComponent – Rate –<br>DecimalValue        | Rounded                                                                       |
| billItems – charges –<br>net/grossAmount –<br>currency                            | PriceAndTax – PriceComponent – Rate –<br>CurrencyCode        |                                                                               |
| billItems – charges –<br>consumedQuantity – value                                 | PriceAndTax – PriceComponent – Rate –<br>BaseDecimalValue    |                                                                               |
| billItems – charges –<br>consumedQuantity – unit                                  | PriceAndTax – PriceComponent – Rate –<br>BaseMeasureUnitCode | Considering value mapping                                                     |

Response Mapping: CustomerInvoiceRequetBundleMaintainConfirmation mapped to payload for POST bills/{identifier}/successorDocuments

| SAP Business ByDesign<br>Confirmation | SAP Subscription Billing successorDocument | Comment                                             |
|---------------------------------------|--------------------------------------------|-----------------------------------------------------|
| Log - MaximumLogItemSeverityCode      | success                                    | Severity < 3 = true Severity<br>3 = false           |
|                                       | successorDocumentSystem                    | External parameter "Business<br>ByDesign System ID" |

| CustomerInvoiceRequest –<br>BaseBusinessTransactionDocumentID | successorDocumentID   |                                                 |
|---------------------------------------------------------------|-----------------------|-------------------------------------------------|
|                                                               | successorDocumentType | External parameter "Successor<br>Document Type" |
| Item – Note                                                   | messages              |                                                 |

#### www.sap.com/contactsap

© 2018 SAP SE or an SAP affiliate company. All rights reserved. No part of this publication may be reproduced or transmitted in any form or for any purpose without the express permission of SAP SE or an SAP affiliate company.

The information contained herein may be changed without prior notice. Some software products marketed by SAP SE and its distributors contain proprietary software components of other software vendors. National product specifications may vary.

These materials are provided by SAP SE or an SAP affiliate company for informational purposes only, without representation or warranty of any kind, and SAP or its affiliated companies shall not be liable for errors or omissions with respect to the materials. The only warranties for SAP or SAP affiliate company products and services are those that are set forth in the express warranty statements accompanying such products and services, if any. Nothing herein should be construed as constituting an additional warranty.

In particular, SAP SE or its affiliated companies have no obligation to pursue any course of business outlined in this document or any related presentation, or to develop or release any functionality mentioned therein. This document, or any related presentation, and SAP SE's or its affiliated companies' strategy and possible future developments, products, and/or platform directions and functionality are all subject to change and may be changed by SAP SE or its affiliated companies at any time for any reason without notice. The information in this document is not a commitment, promise, or legal obligation to deliver any material, code, or functionality. All forward-looking statements are subject to various risks and uncertainties that could cause actual aresults o differ materially from expectations. Readers are cautioned not to place undue reliance on these forward-looking statements, and they should not be relied upon in making purchasing decisions.

SAP and other SAP products and services mentioned herein as well as their respective logos are trademarks or registered trademarks of SAP SE (or an SAP affiliate company) in Germany and other countries. All other product and service names mentioned are the trademarks of their respective companies. See <a href="http://www.sap.com/corporate-en/legal/copyright/index.epx">http://www.sap.com/corporate-en/legal/copyright/index.epx</a> for additional trademark of their respective companies. See <a href="http://www.sap.com/corporate-en/legal/copyright/index.epx">http://www.sap.com/corporate-en/legal/copyright/index.epx</a> for additional trademark information and notices.

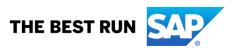